**ИНСТРУКЦИЯ СТОЛ ХОЛОДИЛЬНЫЙ** *Модель TF03EKOGN Модель TF02EKOGN* 

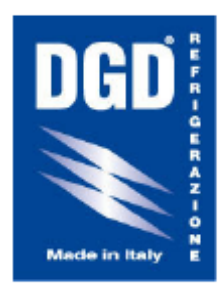

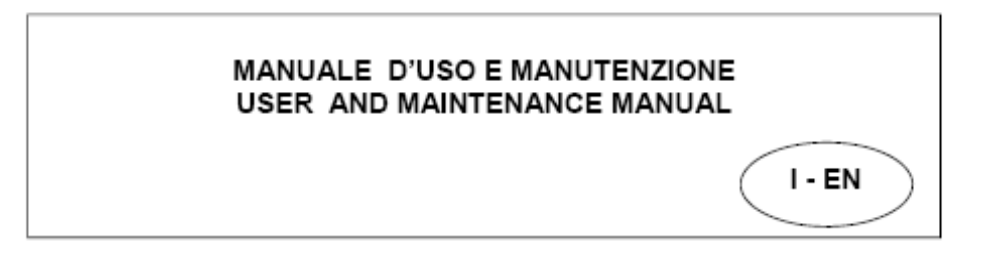

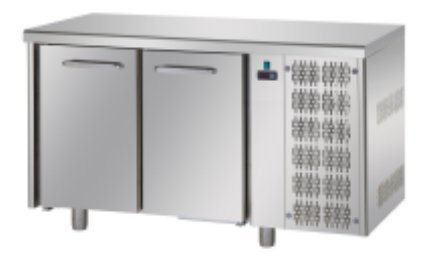

**TAVOLO** 

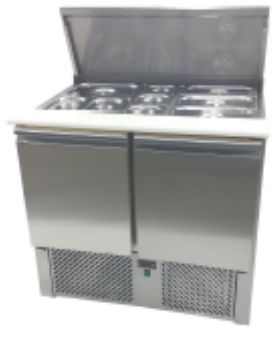

**SALADETTE** 

 $\epsilon$ 

## **Введение**

Данная инструкция является неотъемлемой частью данного оборудования. Пожалуйста, держите ее всегда рядом с ним в легкодоступном месте. Все предписания данной инструкции предполагают правильное и корректное использование продукции и для обеспечения полной безопасности.

Мы рекомендуем хранить инструкцию в целостности и в сухом месте.

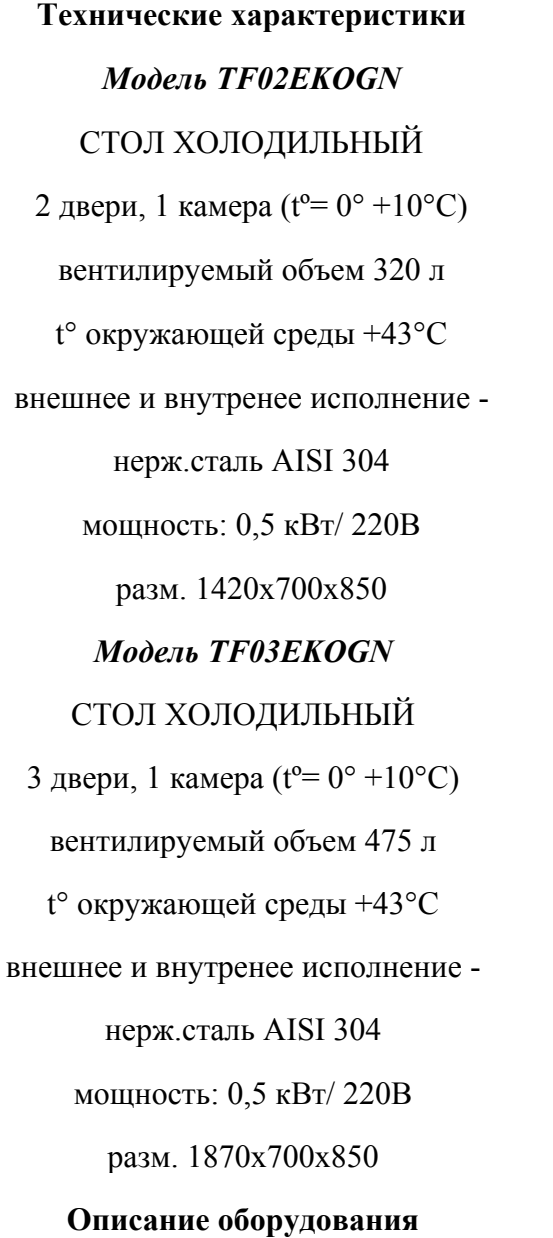

Данное оборудование является охладительным прилавком для продуктов. Он произведен из нержавеющей стали и цинковых листов (задняя стенка).

## **Распаковка**

Перед установкой обязательно удалите весь упаковочный материал как снаружи, так и внутри оборудования.

Если стол находился в горизонтальном положении, подождите 2 часа прежде чем его включать.

### **Выбор места**

Данный прилавок должен быть расположен в закрытом помещении, исключив попадания прямых солнечных лучей или контакта с горячими поверхностями. Должна быть обеспечена хорошая вентиляция помещения, даже когда оно закрыто.Для корректной работы оборудования оставляйте промежуток между стенами и оборудованием не менее 5 см. Расположите прилавок в горизонтальном положении, если необходимо отрегулируйте ножки, как показано на рисунке 1, это обеспечит безопасность в случае залива водой ( обеспечивает непопадание воды в компрессор).

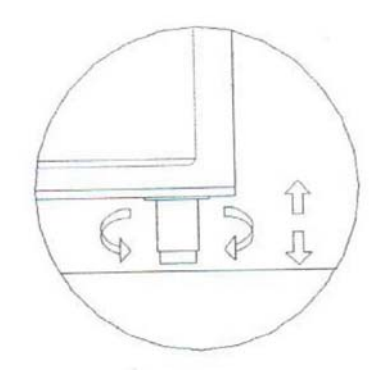

Рисунок 1

# **Электрическое подключение и начало работы**

#### **Электрическое подключение**

Мы рекомендуем подключать прилавок к магнетному переключателю. Напряжение должно совпадать с данными, которые написаны на табличке, расположенной на боковой стенке прилавка.

Внимание! Важно, что бы прилавок обязательно был подключен к земле. Не устанавливайте температуру меньшую, чем стандартную, которую необходимо достигнуть в первое использование. Это может привести к повреждению прилавка.

Перед загрузкой продуктов, убедитесь, что необходимая температура

достигнута.

2.

## **Погрузка продуктов**

Прилавок предназначен для продуктов, которые при загрузке должны иметь соответствующую температуру. Продукты должны загружаться в прилавок только при температуре +4 - +10˚С.

Погрузка продуктов с температурой высшее указанной, приводит к росту температуры внутри прилавка, таким образом, создавая неподходящие условия для остальных продуктов, и это может привести к их порче. Для корректной работы прилавка, необходимо что бы продукты внутри прилавка располагались на полках, для того, что бы они находились на воздухе внутри камеры, который постоянно циркулирует.

Внимание! Не нагружайте прилавок, в особенности над испарителем! Рисунок

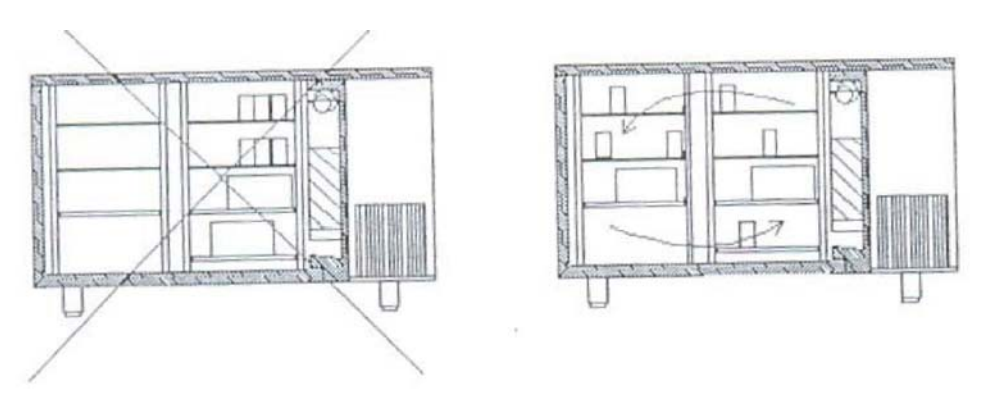

Рисунок 2

Открытие дверей приводит к росту температуры внутри прилавка, так как при открытии холодный воздух выходит наружу.

Внимание! Продукты не должны оставаться в неохлажденном месте более 2-х часов.

#### **Размораживание**

Данный прилавок уже оснащен автоматической системой размораживания, но так же можно установить дополнительные функции контроля размораживания (данная процедура должна производиться квалифицированным персоналом) которая может контролироваться электронной контрольной панелью.

#### **Очистка прилавка**

Очень важно, что бы прилавок постоянно находился в чистом виде.

Перед очисткой, обязательно выключите его из сети, не используйте прямые струи воды для очистки. Мы рекомендуем проводить полную чистку прилавка каждую неделю, что бы не происходило роста бактерий внутри камеры. Не используйте никаких подручных средств для удаления льда, пускай он растает сам.

Используйте теплую (не горячую) воду для мытья прилавка. Мы так же рекомендуем ежедневно мыть внешние части прилавка и внутренние прокладки дверей.

### **Чистка конденсатора**

Конденсатор должен чиститься каждый месяц. Данная очистка должна производиться при выключенном прилавке. Уделите особое внимание очистке ребер конденсатора (рис. 3).

## Рисунок 3

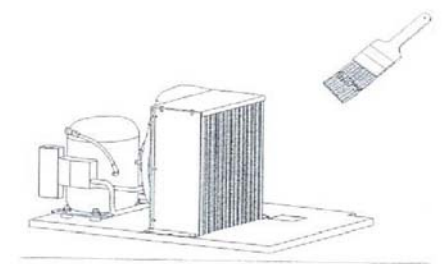

Мы рекомендуем использовать перчатки, так как ребра компрессора могут оцарапать.

Грязный компрессор уменьшает работоспособность прилавка и увеличивает его потребление.

#### **Обслуживание**

Данное оборудование нуждается в ежемесячном техническом обслуживании. Необходимо проводить данную процедуру только в квалифицированной сервисной службе. Каждая смена места расположения оборудования должна проводиться так же квалифицированным персоналом.

# Гарантия

Гарантия действует в течении года со дня покупки оборудования. Она прекращает свое действие в случае вмешательства в обслуживание неквалифицированного персонала, а так же если ремонт оборудования проводился с использованием неоригинальных запасных частей. Производитель не несет ответственности за повреждения, полученные в следствии неправильной транспортировки или использования не по назначению.

# Интерфейс

Пользователь имеет дисплей и четыре клавиши для управления статусом и программированием При запуске инструмента включается тест-лампа; в течение нескольких секунд на дисплей мигает в целях проверки правильного функционирования. Прибор имеет главное меню:

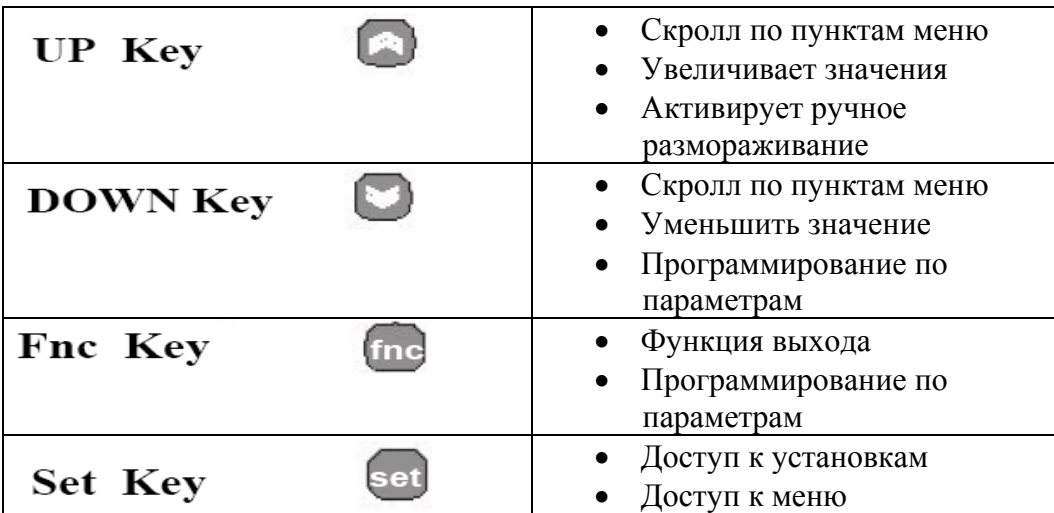

# ЛОСТУП И ИСПОЛЬЗОВАНИЕ МЕНЮ

Рабочее меню можно открыть, нажав и быстро отпустив кнопку «set». (Machine status меню) если Вы зажмете кнопку «set» более чем на 5 секунд Вы откроете программное меню («Programming» меню).

Чтобы открыть контекстное меню каждого фолдера, нажмите кнопку «set» один раз.

Сейчас Вы можете с помощью кнопок ВВЕРХ и ВНИЗ просмотреть меню каждого фолдера.

Если Вы не используете клавиатуру более 15 секунд (тайм-аут) или если вы нажмете кнопку «fnc», последнее дейстие на экране будет сохранено и Вы вернетесь к главному меню.

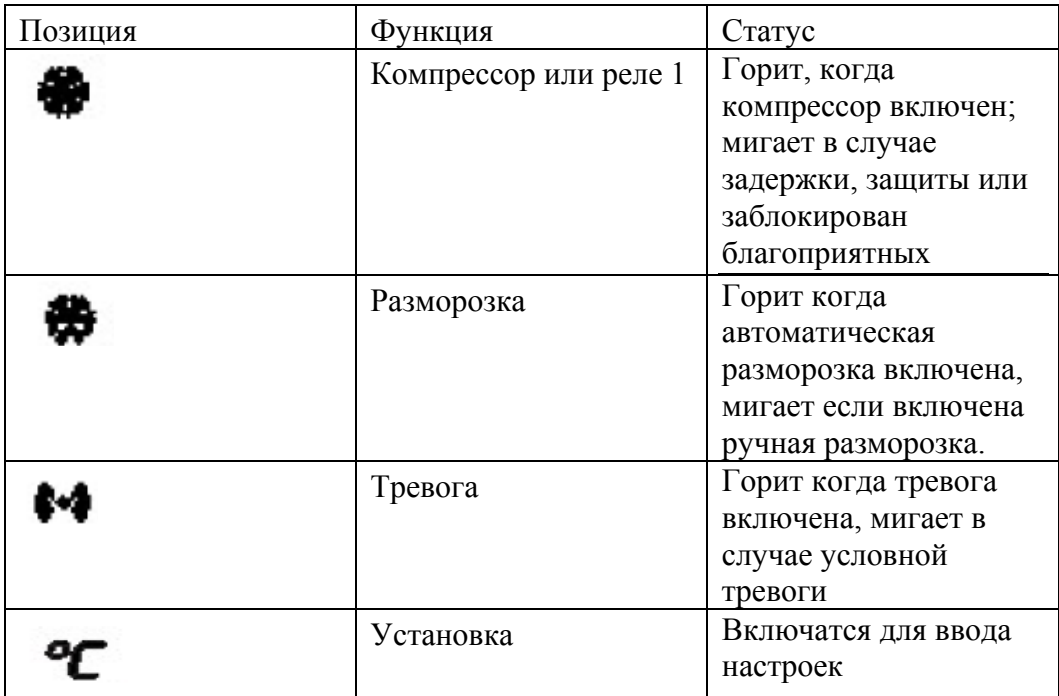

# **Ручная настройка цикла разморозки.**

Что бы активировать ручную разморозку зажимайте кнопку «UP» (вверх) более 5 секунд.

# **Рабочее состояние машины**

Чтобы зайти в меня нажмите кнопку «set»и быстро отпустите ее.

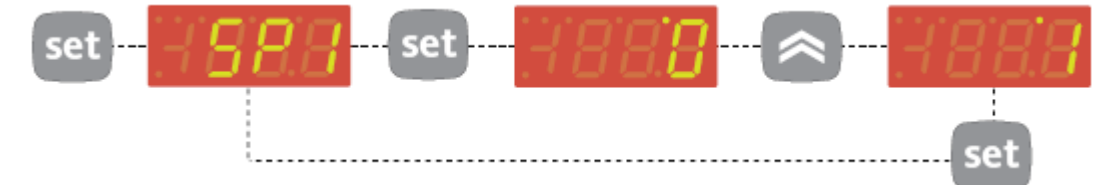

В обычном режиме, надпись двух значений установки можно найти в меню.

Когда появляется надпись «SP1» , нажмите кнопку «set» что бы увидеть заданное значение 1.

Заданное значение появится на дисплее. Чтобы изменить заданно

значение используйте кнопки «UP»(вверх) и «DOWN»(вниз) в течении 15 секунд.

Если Вы нажмете кнопку «set» после того как включите FNC (функции) или по истечению 15 секунд, последнее значение показанное на дисплее будет сохранено и надпись SP1 появится на дисплее

# **Программное меню**

Что бы попасть в программное меню удерживайте кнопку «set» более 5 секунд.

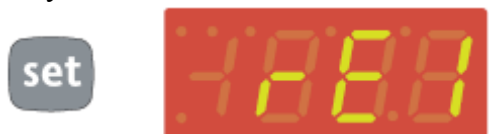

Когда кнопка «set» зажата, отображается первая папка в меню (например папка rE1).

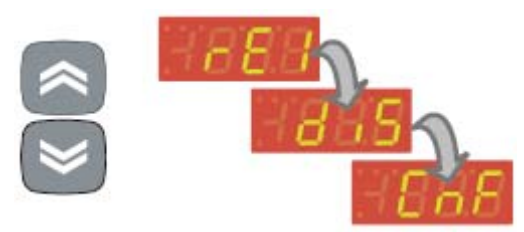

Используя кнопки «UP»(вверх) и «DOWN»(вниз), Вы можете просматривать все папки в программном меню.

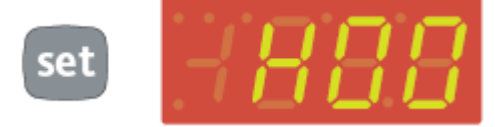

Нажав кнопку «set» для того что бы выбрать папку (В нашем примере CnF) показывается первый параметр. Используйте кнопки «UP»(вверх) и «DOWN»(вниз) что бы выбрать запрашиваемый параметр.

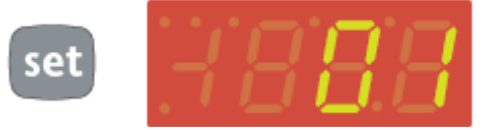

Как только Вы нажали кнопку «set»(или истек 15 секундный таймаут).новое значение будет сохранено.

# **Пароль**

Доступ может быть ограничен паролем. Пароль может быть активирован установкой PA1 в папке "diS". Пароль существует если значение PA1 не является 0.

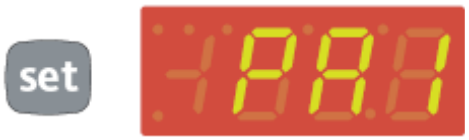

Что бы войти в программное меню удерживайте кнопку «set» более 5 сек. Будет запрошен пароль.

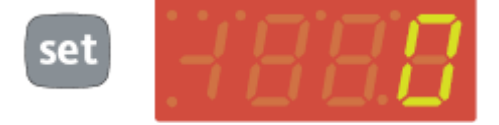

В случае если РА1 включен (не 0). Вас попросят ввести его. Слелайте это выбрав правильное значение, используя кнопки «UP»(вверх) и «DOWN» (вниз) и подтвердите нажав кнопку «set».

Если пароль введен не правильно, оборудование покажет установку РА1 снова и действие будет повторено еще раз.

# Карта для копирования

Карта для копирования это аксессуар, подключенный к порту TTF который используется для быстрого программирования

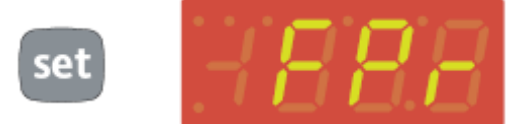

Папка "FPr" содержит команды нужные для использования карты копирования. Нажмите «set». Для того что бы получить доступ к этим функциям.

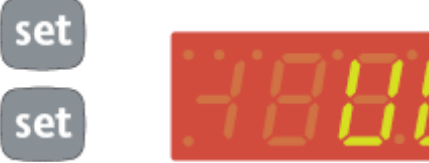

Используйте кнопки UP»(вверх) и «DOWN»(вниз) что бы вывести на дисплей нужные Вам функции. Нажмите кнопку «set» для того что бы осуществить загрузку.

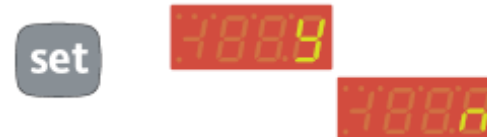

Если операция была успешной, на экране Вы увидете "у", если же нет на дисплее появится буква "n".

Загрузка

Подключите карту для копирования когда устройство выключено. Параметры программирования загружаются когда устройство включено. В конце операции появится одно из значений которые вы можете видеть ниже:

- DLY-операция успешна
- DLn-произошла ошибка при загрузке

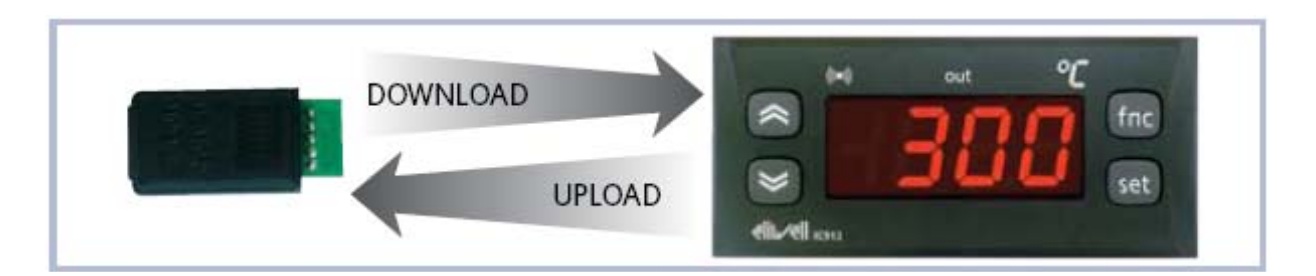

# **Блокировка управления**

В оборудовании имеется возможность блокировки клавиатуры, с помощью программирования "Loc" параметра. (смотрите папку с надписью diS). Если клавиатура заблокирована Вы можете получить доступ в программное меню с помощью кнопки «set».

## **Диагностика**

О неполадке сообщает звуковой сигнал (если есть в моделе) , если не имеется светодиодный сигнальный значок.

Если датчик термостата находится в неисправности , Вы увидите надпись на дисплее E1.

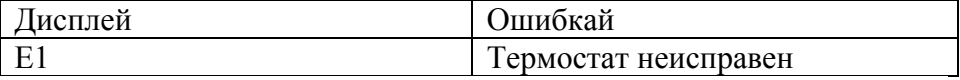

# **BT - STRUMENTO DI CONTROLLO CAREL<br>BT- CONTROL INSTRUMENT CAREL**

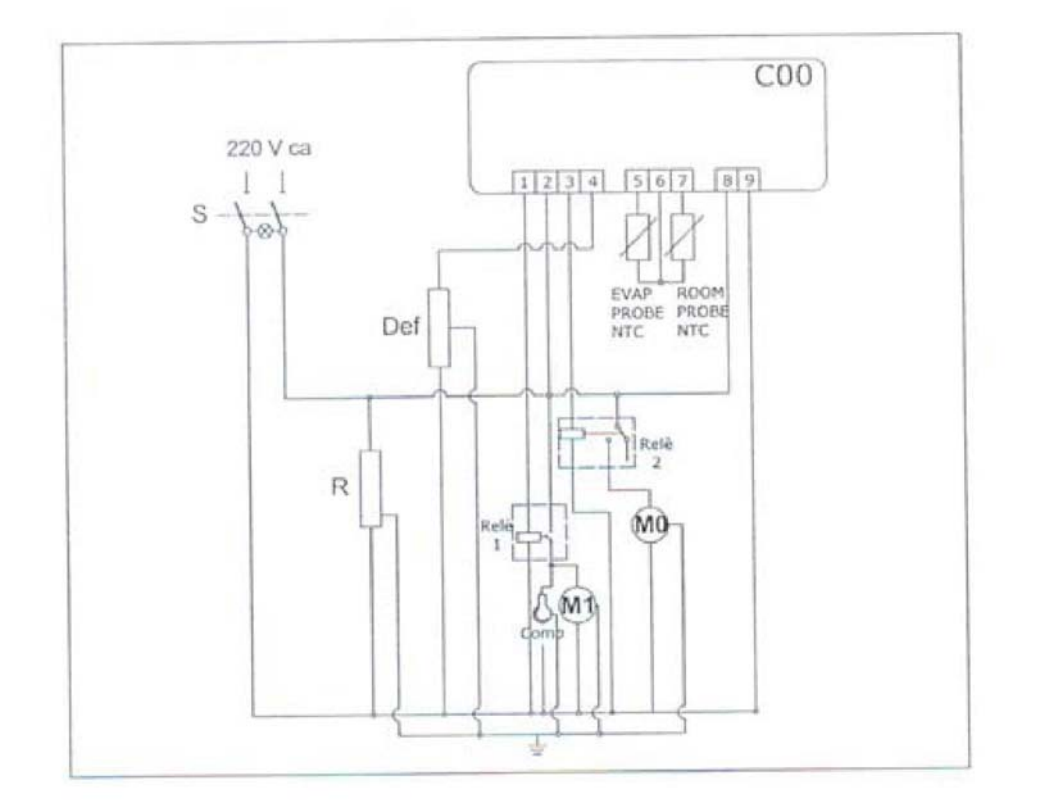

S - прерыватель биполярный

R - сопротивление испарительного конденсатора

 $Comp - \kappa onm$ 

Def - сопротивление оттаивания

М1 - вентиляция конденсатора

М0 - вентиляция испарения

 $Rele'1 - конденсатор$ 

 $Rele'2 - \kappa$ паритель

ROOM PROBE NTC - датчик окружающей среды

# TN - STRUMENTO DI CONTROLLO DIXELLTN – CONTROL INSTRUMENT DIXELLT

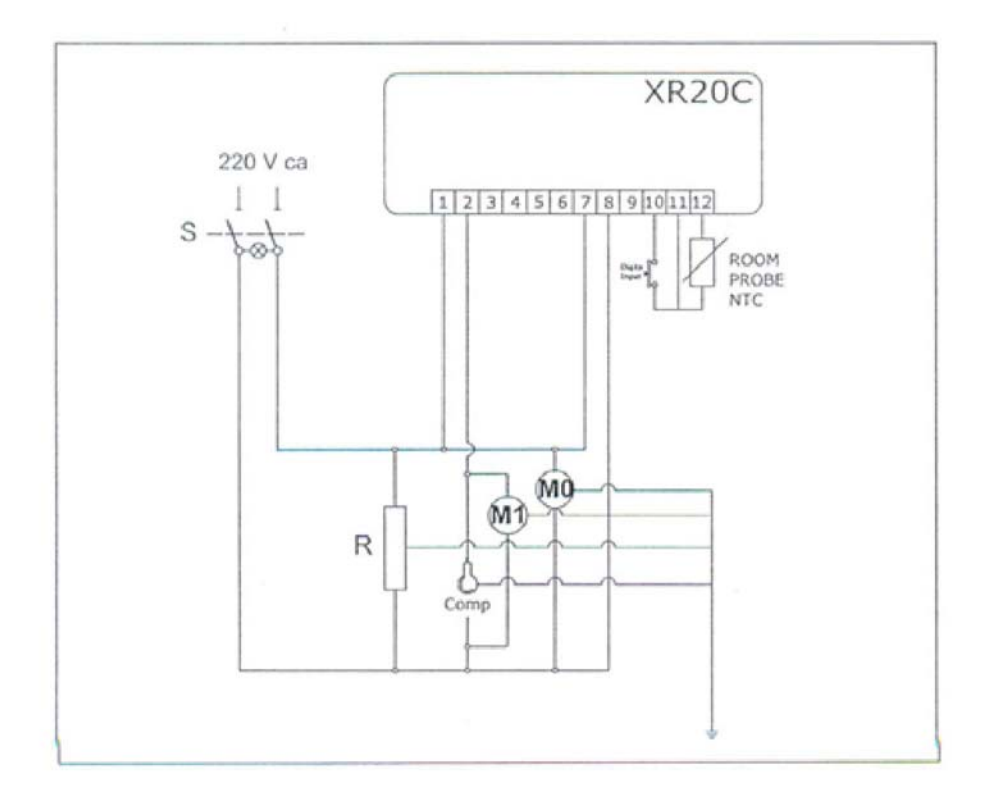

S - прерыватель биполярный

R - сопротивление испарительного конденсатора

Comp - компрессор

М1 - вентиляция конденсатора

М0 - вентиляция испарения

ROOM PROBE NTC - датчик окружающей среды

#### BT - STRUMENTO DI CONTROLLO DIXELL **BT-CONTROL INSTRUMENT DIXELL**

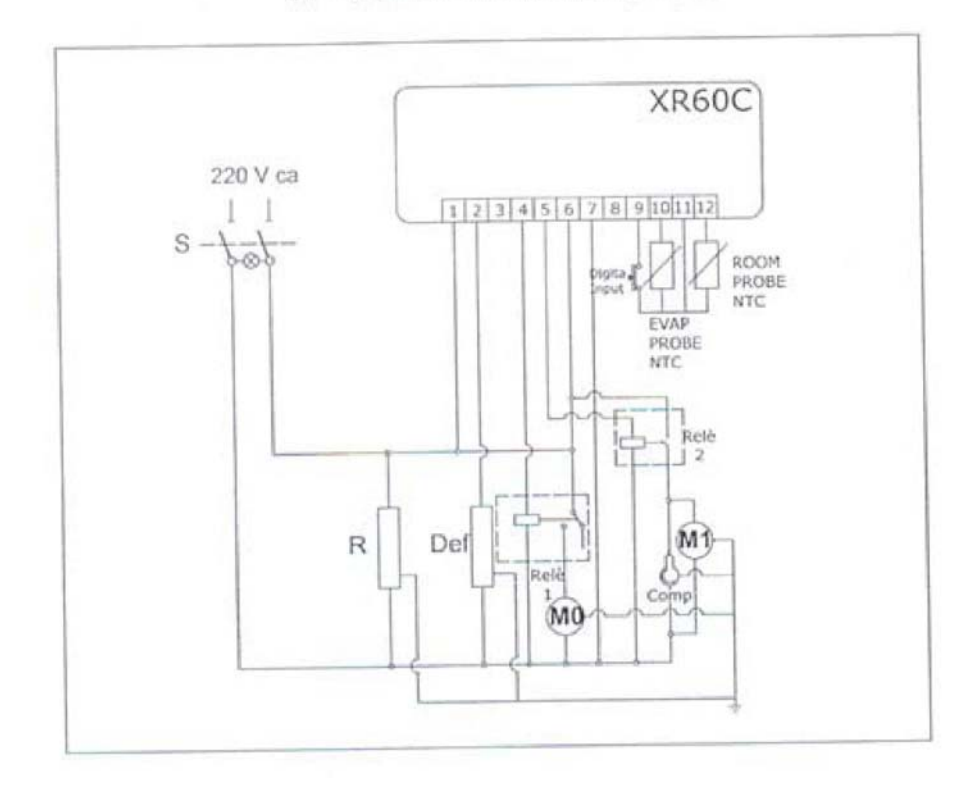

S - прерыватель биполярный

R - сопротивление испарительного конденсатора

 $Comp -$ компрессор

Def - сопротивление оттаивания

М1 - вентиляция конденсатора

М0 - вентиляция испарения

 $Rele'1 - конденсатор$ 

 $Rele'2 - \kappa$ паритель

ROOM PROBE NTC - датчик окружающей среды

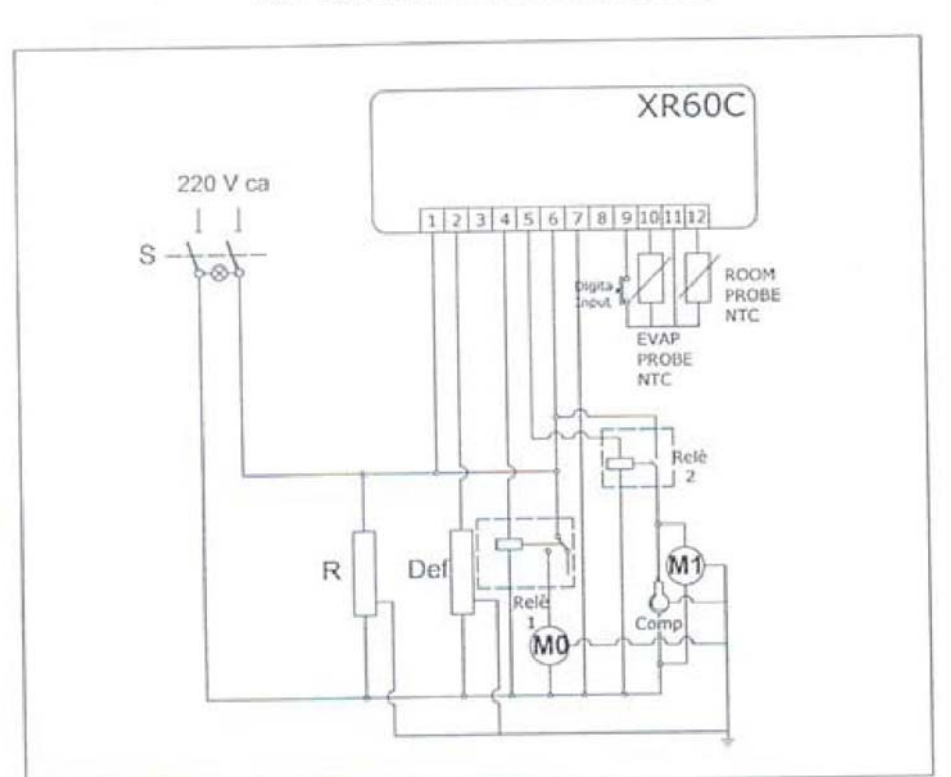

**BT - STRUMENTO DI CONTROLLO DIXELL BT-CONTROL INSTRUMENT DIXELL** 

S - прерыватель биполярный

R - сопротивление испарительного конденсатора

Сотр - компрессор

Def - сопротивление оттаивания

M1 - вентиляция конденсатора

М0 - вентиляция испарения

Rele'1 - конденсатор

 $Rele'2 - \text{испаритель}$ 

ROOM PROBE NTC - датчик окружающей среды

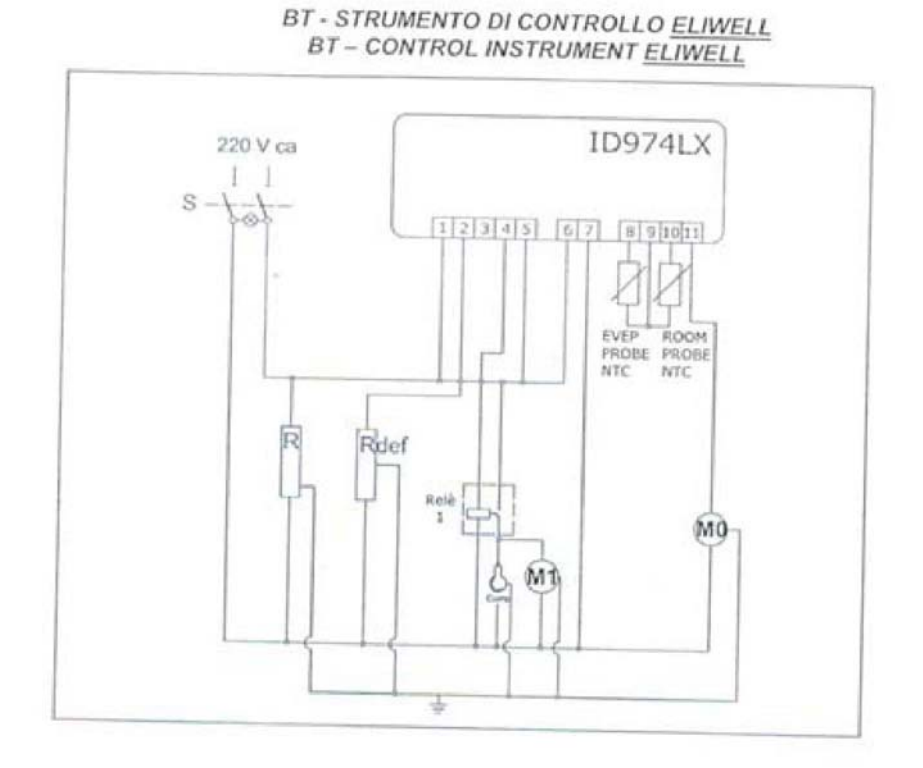

S - прерыватель биполярный

R - сопротивление испарительного конденсатора

Comp - компрессор

Def - сопротивление оттаивания

М1 - вентиляция конденсатора

М0 - вентиляция испарения

Rele'1 - конденсатор

 $Rele'2 - \kappa$ паритель

ROOM PROBE NTC - датчик окружающей среды